# **TORNOS**

# Poligonado TISIS Optimove

## **Trucos y consejos**

# **TORNOS**

#### **Índice**

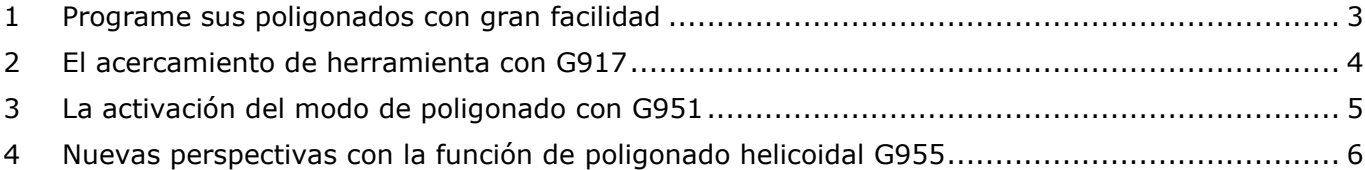

### <span id="page-2-0"></span>**1 Programe sus poligonados con gran facilidad**

Adiós a los tediosos cálculos de coeficientes y del acercamiento de la herramienta. TISIS Optimove le permite programar fácilmente del sencillo poligonado tradicional al poligonado helicoidal a paso variable.

Tres funciones permiten una programación simplificada:

- G917: permite el acercamiento de la herramienta de poligonado en 2 ejes simultáneos (X-Y) para paliar las grandes dimensiones de un soporte de herramienta.
- G951: permite activar el modo poligonado evitando algunos cálculos.
- G955: permite el mecanizado de un poligonado helicoidal.

### <span id="page-3-0"></span>**2 El acercamiento de herramienta con G917**

Las imponentes geometrías del aparato para poligonar pueden plantear problemas para mecanizar. En ciertas máquinas con carreras reducidas en X o en Y, no siempre es posible atacar el material horizontalmente (en el eje X).

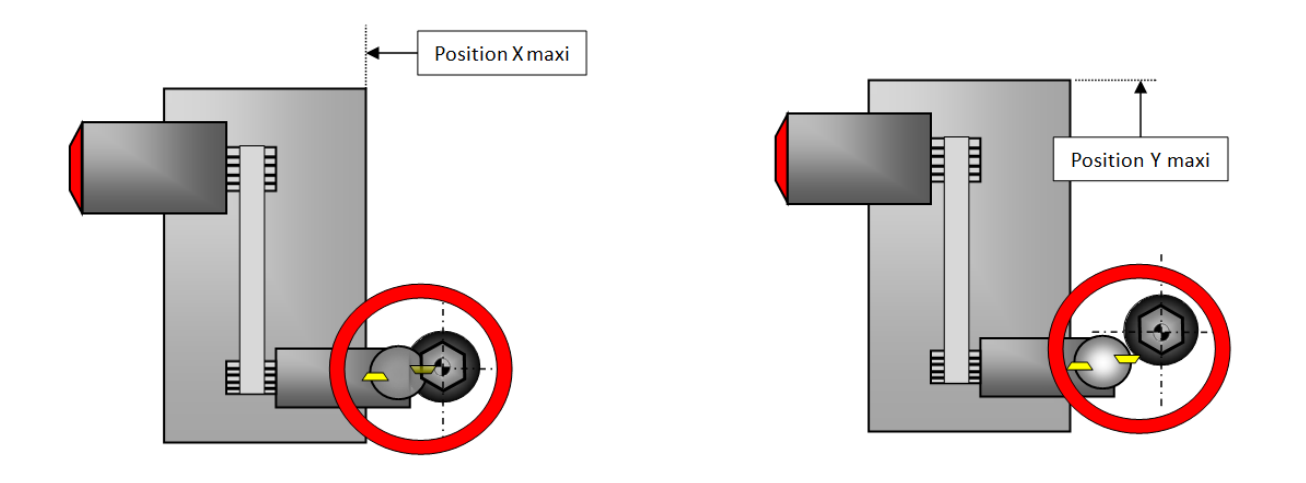

La función G917 permite abordar el material al bies en 2 ejes simultáneos (X e Y).

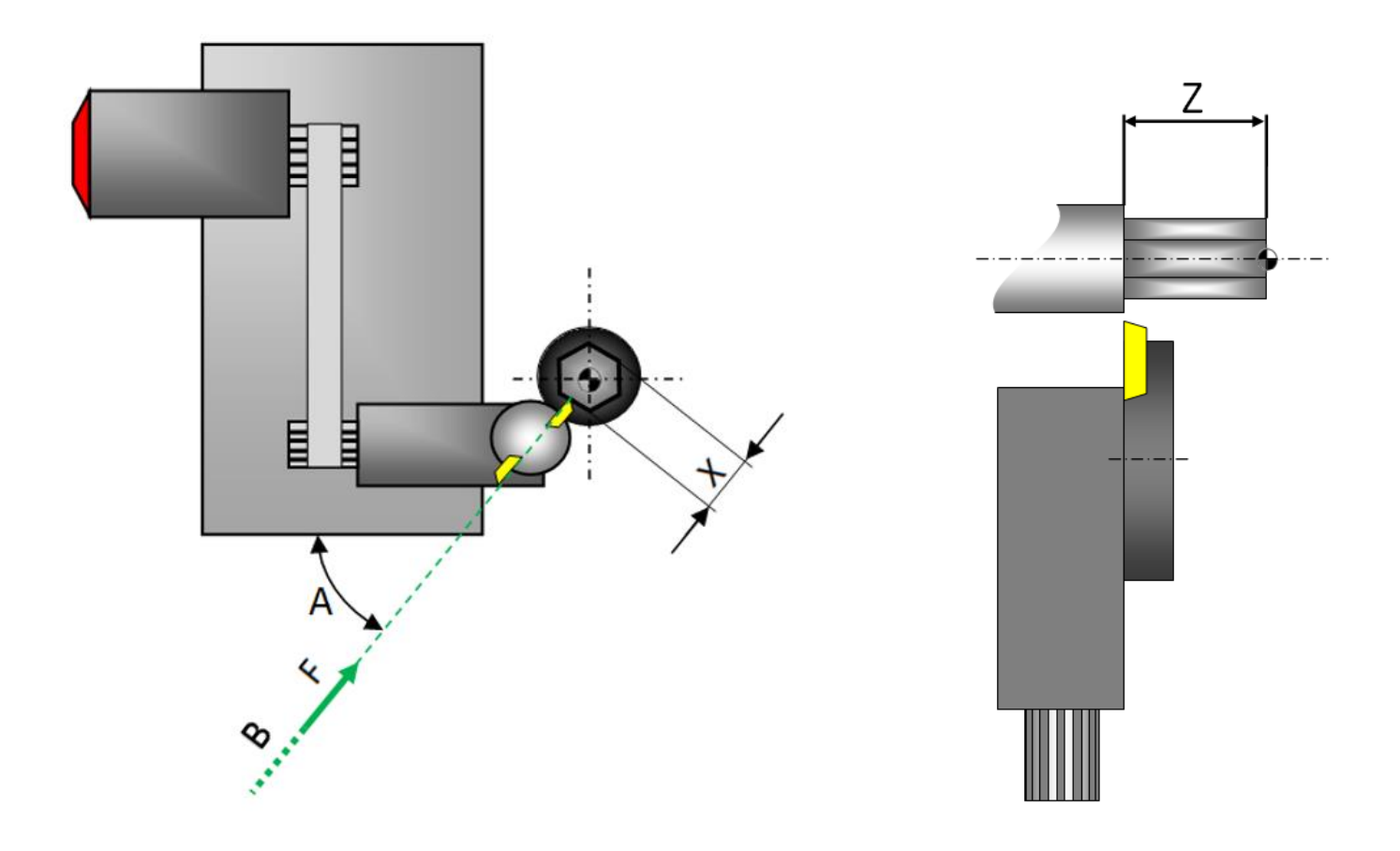

### <span id="page-4-0"></span>**3 La activación del modo de poligonado con G951**

La función G951 permite la activación del modo poligonado. Esta función tiene automáticamente en cuenta la relación de transmisión entre el motor y la herramienta, así como su sentido de rotación.

El hecho de indicar a la función G951 el número de planos deseados en la pieza, además del número de cuchillas montadas en el aparato, basta para realizar un mecanizado correcto de la pieza.

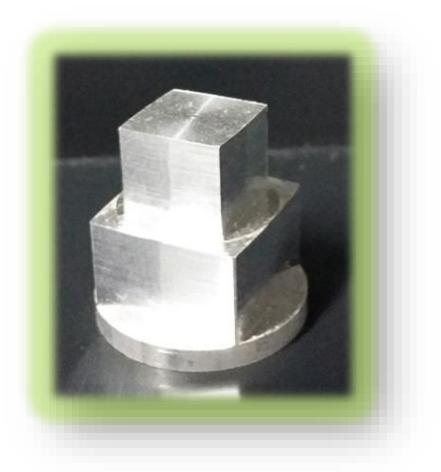

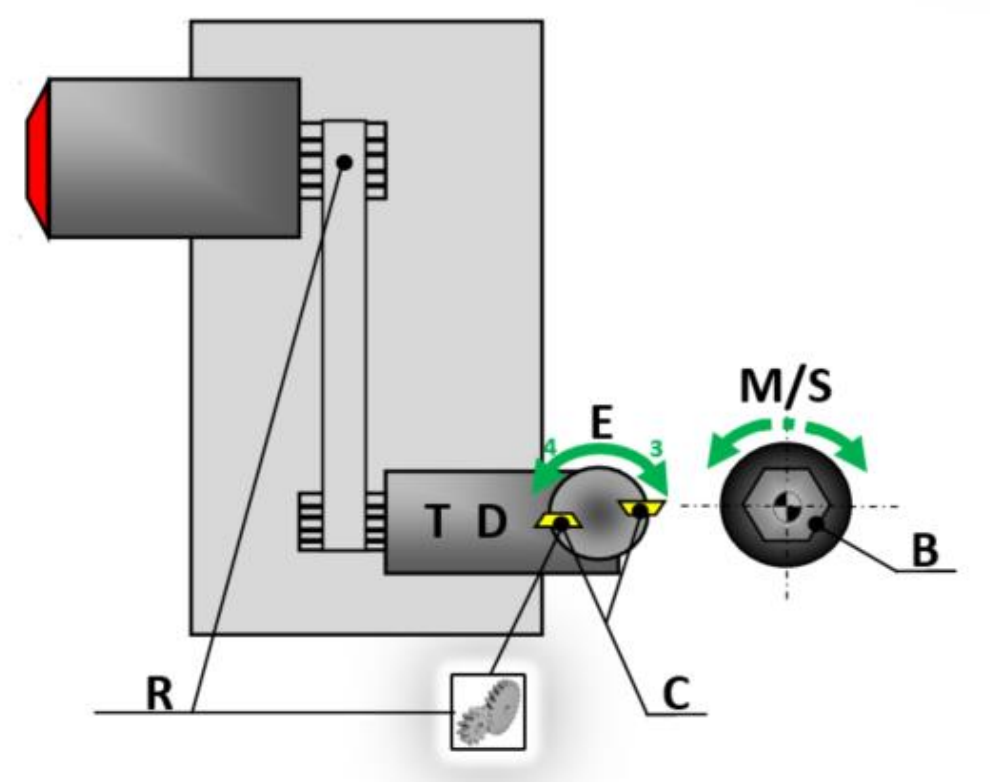

#### <span id="page-5-0"></span>**4 Nuevas perspectivas con la función de poligonado helicoidal G955**

Con Optimove, es posible llegar un poco más lejos.

La función G955 le permite realizar piezas poligonadas y trenzadas según un ángulo seleccionado.

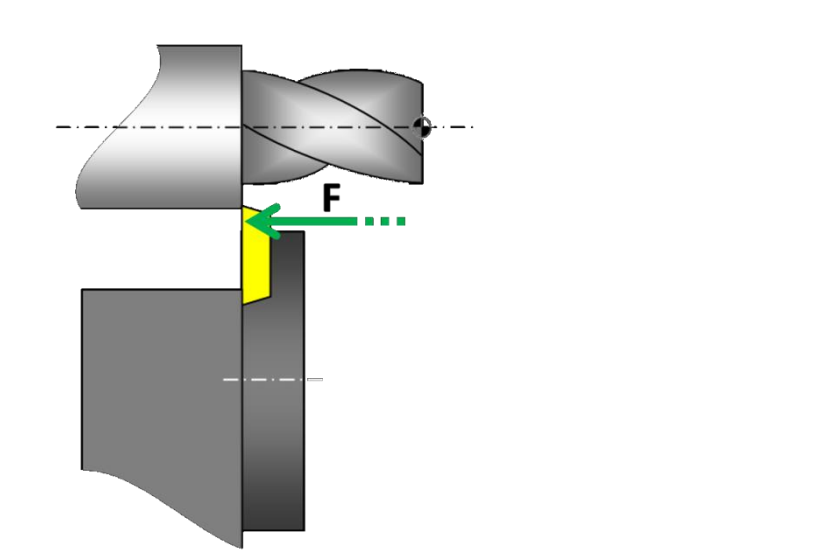

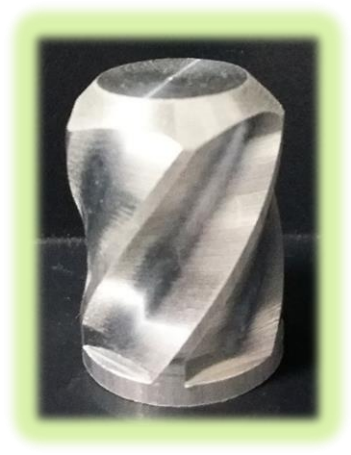

Los usuarios más temerarios podrán incluso intentar el poligonado helicoidal a paso variable.

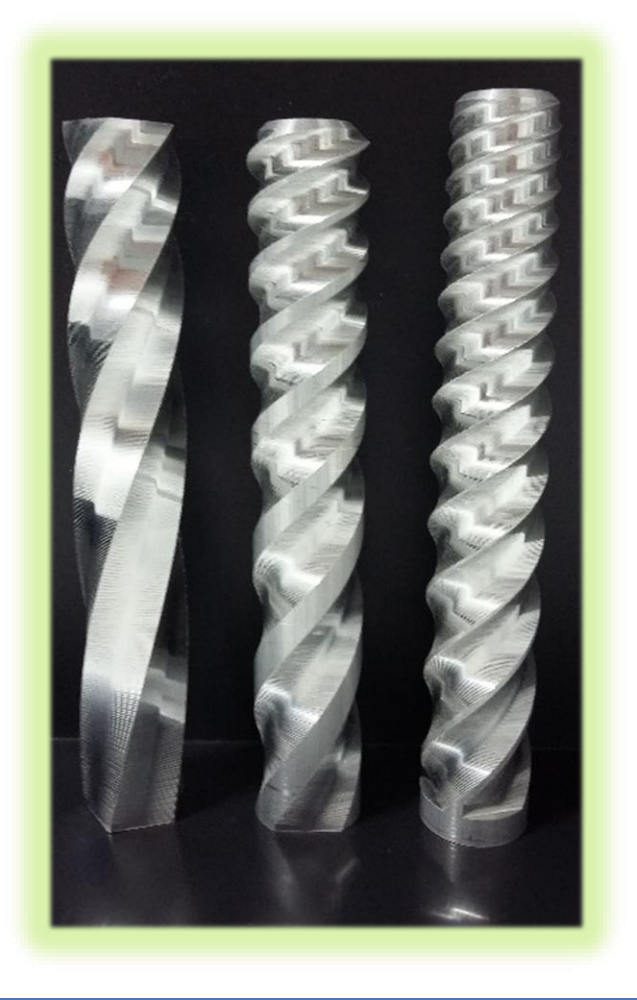